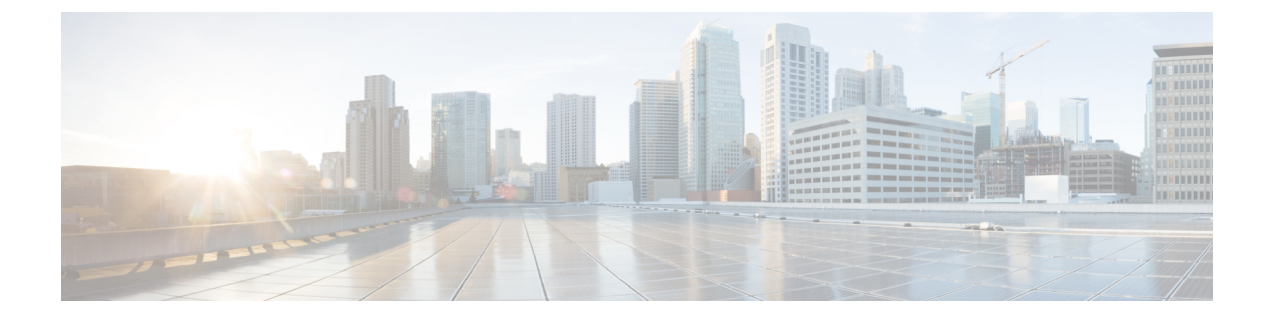

# クレデンシャル ポリシーの管理

- クレデンシャル ポリシーと認証 (1 ページ)
- クレデンシャル ポリシーの設定 (2 ページ)
- クレデンシャル ポリシーのデフォルトの設定 (3 ページ)
- 認証アクティビティのモニタ (3 ページ)
- クレデンシャル キャッシングの設定 (5 ページ)
- セッション終了の管理 (5 ページ)

### クレデンシャル ポリシーと認証

認証機能は、ユーザの認証、クレデンシャル情報の更新、ユーザ イベントとエラーのトラッキン グとロギング、クレデンシャル変更履歴の記録、データストレージ用のユーザクレデンシャルの 暗号化または復号を行います。

システムは常に、アプリケーションユーザパスワードとエンドユーザPINをUnifiedCommunications Managerデータベースに照合します。エンドユーザパスワードについては、社内ディレクトリま たはデータベースに照合して認証できます。

システムが社内ディレクトリと同期されていれば、UnifiedCommunicationsManagerまたはLightweight Directory Access Protocol (LDAP)のいずれかの認証機能によってパスワードを認証できます。

- LDAP 認証が有効にされている場合、ユーザ パスワードおよびクレデンシャル ポリシーは適 用されません。 これらのデフォルトは、ディレクトリ同期(DirSync サービス)で作成され たユーザに適用されます。
- LDAP 認証を無効にすると、システムはユーザ クレデンシャルをデータベースに照合して認 証します。このオプションを使用する場合、クレデンシャルポリシーを割り当て、認証イベ ントおよびパスワードを管理することができます。 エンド ユーザは、電話機のユーザ イン ターフェイスでパスワードと PIN を変更できます。

クレデンシャルポリシーは、オペレーティングシステムのユーザまたはCLIのユーザには適用さ れません。 オペレーティング システムの管理者は、オペレーティング システムでサポートされ ている標準のパスワード検証手順を使用します。

データベースにユーザが設定されると、システムはユーザ クレデンシャルの履歴をデータベース に格納して、ユーザがクレデンシャルの変更を要求されたときに以前の情報を入力できないよう にします。

#### クレデンシャル ポリシーの **JTAPI** および **TAPI** のサポート

Cisco Unified Communications Manager Java テレフォニー アプリケーション プログラミング イン ターフェイス (JTAPI) およびテレフォニー アプリケーション プログラミング インターフェイス (TAPI)は、アプリケーション ユーザに割り当てられたクレデンシャル ポリシーをサポートす るため、開発者はパスワードの有効期限、PIN の有効期限、およびクレデンシャル ポリシーの適 用ためのロックアウト戻りコードに応答するアプリケーションを作成する必要があります。

アプリケーションは、アプリケーションが使用する認証モデルに関係なく、API を使用してデー タベースまたは社内ディレクトリで認証します。

開発者向けの JTAPI および TAPI の詳細については、[http://www.cisco.com/c/en/us/support/](http://www.cisco.com/c/en/us/support/unified-communications/unified-communications-manager-callmanager/products-programming-reference-guides-list.html) [unified-communications/unified-communications-manager-callmanager/](http://www.cisco.com/c/en/us/support/unified-communications/unified-communications-manager-callmanager/products-programming-reference-guides-list.html) [products-programming-reference-guides-list.html](http://www.cisco.com/c/en/us/support/unified-communications/unified-communications-manager-callmanager/products-programming-reference-guides-list.html) にある開発者ガイドを参照してください。

### クレデンシャル ポリシーの設定

クレデンシャルポリシーは、アプリケーションユーザとエンドユーザに適用されます。パスワー ド ポリシーをエンド ユーザとアプリケーション ユーザに割り当て、PIN ポリシーをエンド ユー ザに割り当てます。 [クレデンシャル ポリシーのデフォルトの設定(Credential Policy Default Configuration)]に、これらのグループのポリシー割り当てが一覧表示されます。新しいユーザを データベースに追加すると、システムがデフォルトポリシーを割り当てます。割り当てられたポ リシーを変更したり、ユーザ認証イベントを管理したりできます。

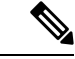

CTI アプリケーションユーザーの場合は、[クレデンシャルポリシーの設定(Credential Policy Settings) ] の [許可される非アクティブ日数(Inactive Days Allowed) ] が 0 (無制限) にセットさ れていることを確認してください。0にセットされていない場合、CTIアプリケーションユーザー が予期せず非アクティブになり、再起動後に CTI アプリケーションから Unified CM に接続できな くなる可能性があります。 (注)

#### 手順

- **Step 1** Cisco Unified CM Administration で、**[**ユーザ管理**]** > **[**ユーザ設定**]** > **[**クレデンシャル ポリシーのデ フォルト**]** を選択します。
- **Step 2** 次のいずれかの手順を実行します。
	- [検索(Find)] をクリックし、既存のクレデンシャル ポリシーを選択します。
	- [新規追加(Add New)]をクリックして、新しいクレデンシャル ポリシーを作成します。

**Step 3** [クレデンシャル ポリシーの設定(Credential Policy Configuration)]ウィンドウの各フィールドに 入力します。フィールドとその設定の詳細については、オンラインヘルプを参照してください。 **Step 4 [**保存(**Save**)**]** をクリックします。

### クレデンシャル ポリシーのデフォルトの設定

インストール時に、Cisco Unified Communications Manager がスタティック デフォルト クレデン シャルポリシーをユーザグループに割り当てます。デフォルトクレデンシャルは提供しません。 お使いのシステムが、新しいデフォルトポリシーを割り当てたり、ユーザの新しいデフォルトク レデンシャルとクレデンシャル要件を設定したりするためのオプションを提供します。

#### 手順

- **Step 1** Cisco Unified CM Administration で、**[**ユーザ管理**]** > **[**ユーザ設定**]** > **[**クレデンシャル ポリシーのデ フォルト**]** を選択します。
- **Step 2** [クレデンシャル ポリシー(CredentialPolicy)]ドロップダウン リスト ボックスから、このグルー プのクレデンシャル ポリシーを選択します。
- **Step 3** [クレデンシャルの変更(Change Credential)]と [クレデンシャルの確認(Confirm Credential)]の 両方にパスワードを入力します。
- **Step 4** このクレデンシャルをユーザに変更させない場合は、[ユーザは変更不可(User Cannot Change)] チェックボックスをオンにします。
- **Step 5** ユーザが次のログイン時に変更する必要がある、一時的なクレデンシャルを設定する場合は、[次 回ログイン時に変更必要(User Must Change at Next Login)]チェックボックスをオンにします。
	- (注) このボックスをオンにすると、ユーザはパーソナルディレクトリサービスを使用してPIN を変更できなくなることに注意してください。
- **Step 6** クレデンシャルの期限を設定しない場合は、[有効期限なし(Does Not Expire)]チェックボックス をオンにします。
- **Step 7 [**保存**]** をクリックします。

## 認証アクティビティのモニタ

システムは、最後のハッキング試行時刻や失敗したログイン試行のカウントなどの最新の認証結 果を表示します。

システムは、次のクレデンシャル ポリシー イベントに関するログ ファイル エントリを生成しま す。

• 認証成功

- 認証失敗(不正なパスワードまたは不明)
- 次の原因による認証失敗
	- 管理ロック
	- ハッキング ロック(失敗したログオン ロックアウト)
	- 期限切れソフト ロック(期限切れのクレデンシャル)
	- 非アクティブ ロック(一定期間使用されていないクレデンシャル)
	- ユーザによる変更が必要(ユーザが変更するように設定されたクレデンシャル)
	- LDAP 非アクティブ(LDAP 認証へ切り替えたものの LDAP が非アクティブ)
- 成功したユーザ クレデンシャル更新
- 失敗したユーザ クレデンシャル更新

エンド ユーザ パスワードに対して LDAP 認証を使用する場合は、LDAP は認証の成功と失敗だけ を追跡します。 (注)

すべてのイベント メッセージに、文字列 「ims-auth」 と認証を試みているユーザ ID が含まれて います。

#### 手順

- **Step 1** [Cisco Unified CM の管理(Cisco Unified CM Administration)]**[**ユーザの管理(**User Management**)**]** > **[**エンド ユーザ(**End Users**)**]** を選択します。
- **Step 2** 検索条件を入力し、**[**検索(**Find**)**]** をクリックして、表示された一覧からユーザを選択します。
- **Step 3** [クレデンシャルの編集(Edit Credential)] をクリックし、ユーザの認証アクティビティを表示し ます。

#### 次のタスク

Cisco Unified Real-Time Monitoring Tool(Unified RTMT)を使用してログ ファイルを表示できま す。また、キャプチャしたイベントをレポートに収集できます。Unified RTMT の詳細な使用手順 については、[http://www.cisco.com/c/en/us/support/unified-communications/](http://www.cisco.com/c/en/us/support/unified-communications/unified-communications-manager-callmanager/products-maintenance-guides-list.html) [unified-communications-manager-callmanager/products-maintenance-guides-list.html](http://www.cisco.com/c/en/us/support/unified-communications/unified-communications-manager-callmanager/products-maintenance-guides-list.html) にある『*Cisco Unified Real-Time Monitoring Tool* アドミニストレーション ガイド』を参照してください。

### クレデンシャル キャッシングの設定

クレデンシャルキャッシングを有効にすると、システム効率が向上します。システムは、ログイ ン要求ごとに、データベースルックアップを実行したり、ストーアドプロシージャを呼び出した りする必要がありません。 キャッシュ期間が経過するまでは、関連付けられているクレデンシャ ル ポリシーが適用されません。

この設定は、ユーザ認証を呼び出すすべての Java アプリケーションに適用されます。

手順

- **Step 1** Cisco Unified CM Administrationから、**[**システム**]** > **[**企業パラメータ**]** を選択します。
- **Step 2** 必要に応じて、次のタスクを実行します。
	- [キャッシングの有効化(Enable Caching)]エンタープライズ パラメータを [True]に設定しま す。このパラメータを有効にすると、Cisco UnifiedCommunicationsManagerは、最大2分間、 キャッシュされたクレデンシャルを使用します。
	- システムがキャッシュされたクレデンシャルを認証に使用しないように、キャッシングを無 効にするには、[キャッシングの有効化(Enable Caching)]エンタープライズ パラメータを [False]に設定します。 LDAP 認証の場合、この設定は無視されます。 クレデンシャル キャッ シングでは、ユーザごとに最小量の追加メモリが必要です。
- **Step 3** [保存(Save)]をクリックします。

### セッション終了の管理

管理者は、各ノードに固有のユーザのアクティブなサインイン セッションを終了するために、次 の手順を使用できます。

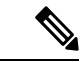

• 特権レベル 4 を持つ管理者のみが、セッションを終了できます。 (注)

> • セッション管理では、特定のノード上のアクティブなサインイン セッションを終了します。 管理者は、異なるノード間ですべてのユーザ セッションを終了する場合には、各ノードにサ インインしてセッションを終了する必要があります。

これは、次のインターフェイスに適用されます。

- Cisco Unified CM の管理
- Cisco Unified Serviceability
- Cisco Unified のレポート
- Cisco Unified Communications セルフ ケア ポータル
- Cisco Unified CM IM and Presence の管理
- Cisco Unified IM and Presence サービスアビリティ
- Cisco Unified IM and Presence のレポート

#### 手順

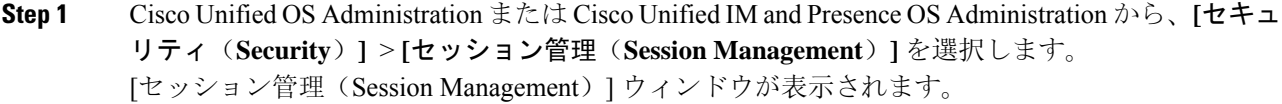

- **Step 2** [ユーザ ID (User ID)] フィールドにアクティブなサインイン ユーザのユーザ ID を入力します。
- **Step 3** [セッションの終了(Terminate Session)] をクリックします。
- **Step 4 OK**をクリックします。

終了したユーザは、サインインしたインターフェイス ページを更新にすると、サインアウトしま す。 監査ログにエントリが作成され、そこに終了した userID が表示されます。

翻訳について

このドキュメントは、米国シスコ発行ドキュメントの参考和訳です。リンク情報につきましては 、日本語版掲載時点で、英語版にアップデートがあり、リンク先のページが移動/変更されている 場合がありますことをご了承ください。あくまでも参考和訳となりますので、正式な内容につい ては米国サイトのドキュメントを参照ください。